## **BAB V**

# **IMPLEMENTASI DAN PENGUJIAN SISTEM**

#### **5.1 IMPLEMENTASI**

Ini merupakan tahap implementasi hasil rancangan yang telah dibuat pada tahap sebelumnya. Implementasi yang dimaksud adalah proses menterjemahkan rancangan menjadi *software*. Tujuan implementasi adalah untuk menerapkan perancangan yang telah dilakukan terhadap sistem sehingga pengguna dapat melihat peforma dan masukan dari sistem yang telah di buat dan memberikan masukan agar sistem yang di buat bisa lebih sempurna.

Implementasi pada penelitian ini terdiri dari implementasi dari hasil rancangan marker yang akan dijadikan input beserta objek 3D yang akan divisualisasikan dan implementasi dari hasil rancangan output. Berikut penjelasan dari masing-masing hasil implementasi.

#### **5.1.1 Hasil Rancangan Marker dan Objek 3D**

Berikut ini merupakan hasil implementasi rancangan marker dan objek 3D. Pada penelitian ini menggunakan 24 marker dan 24 objek 3D, seperti pada tabel 5.1.

| Nama Marker | Marker | Nama Objek  | Gambar Objek                                                 |
|-------------|--------|-------------|--------------------------------------------------------------|
| Camera      |        | Camera      |                                                              |
| CasingCPU   |        | CasingCPU   |                                                              |
| CDrom       |        | CDrom       |                                                              |
| Computer    |        | ComputerSet |                                                              |
| CPU         |        | <b>CPU</b>  | (intel.<br>4th Cen<br>Intel <sup>e</sup> Core <sup>n</sup> i |
| disket      |        | Disket      | £                                                            |

**Tabel 5.1 Tabel Marker dan Objek 3D**

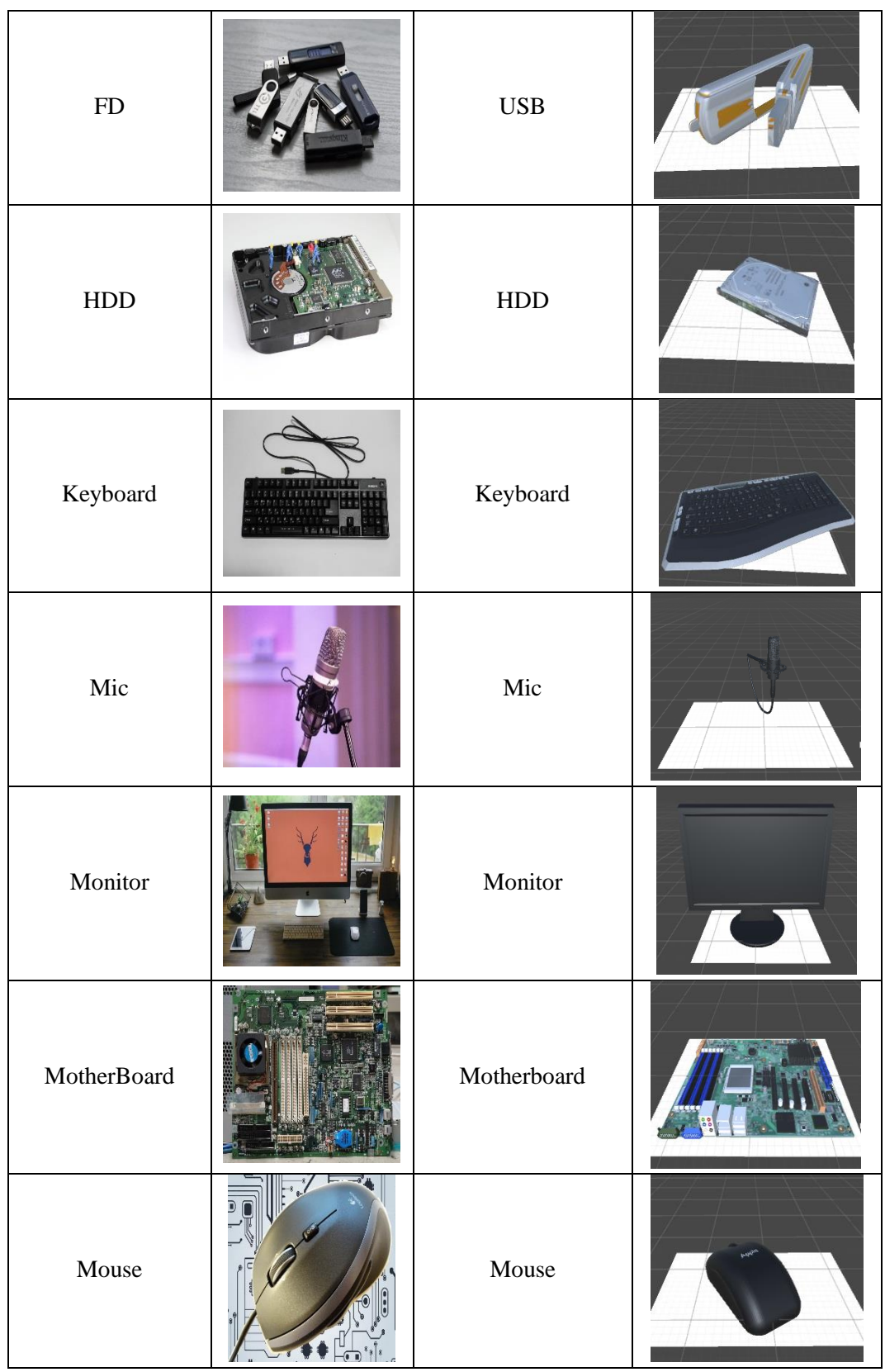

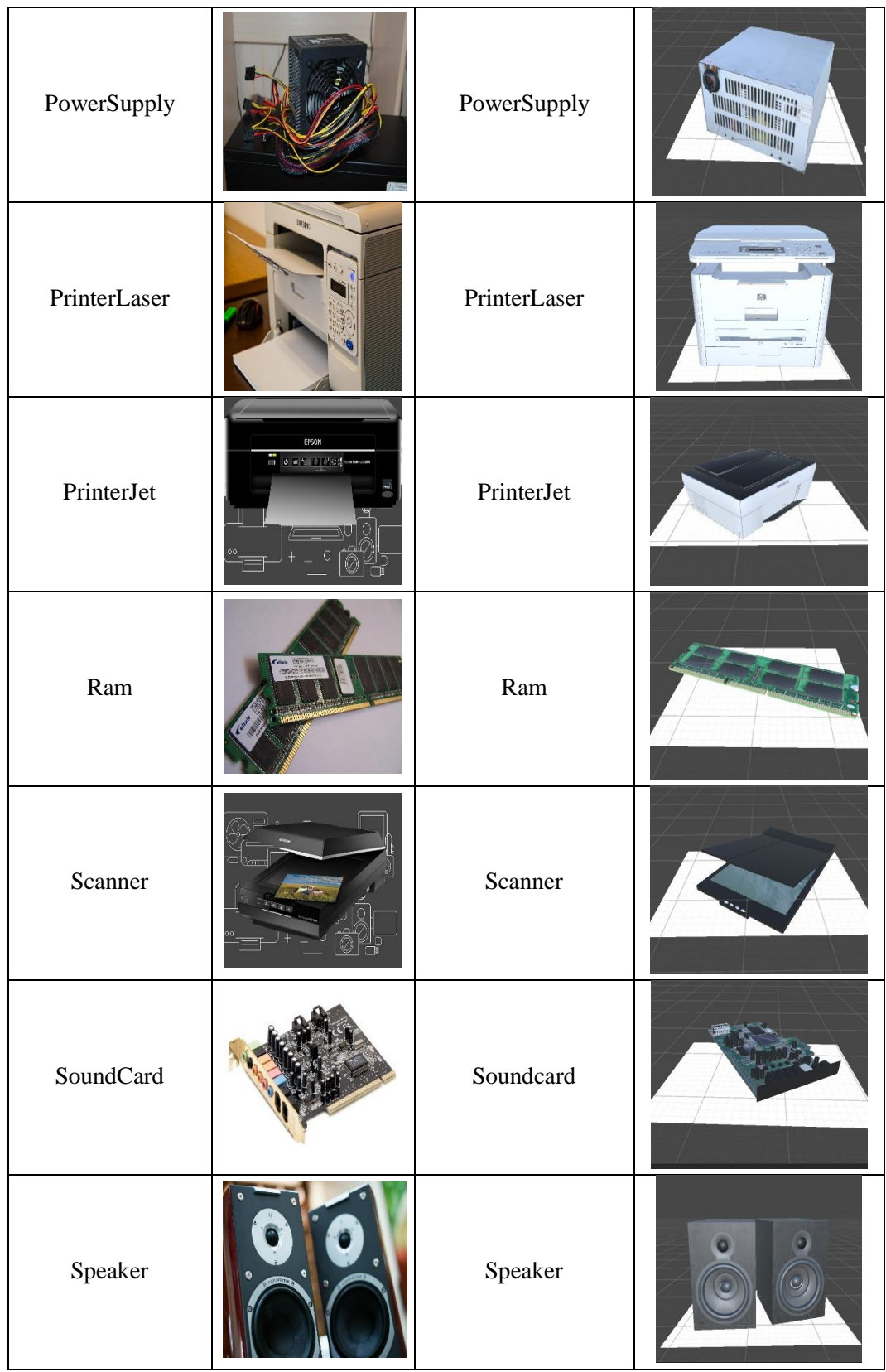

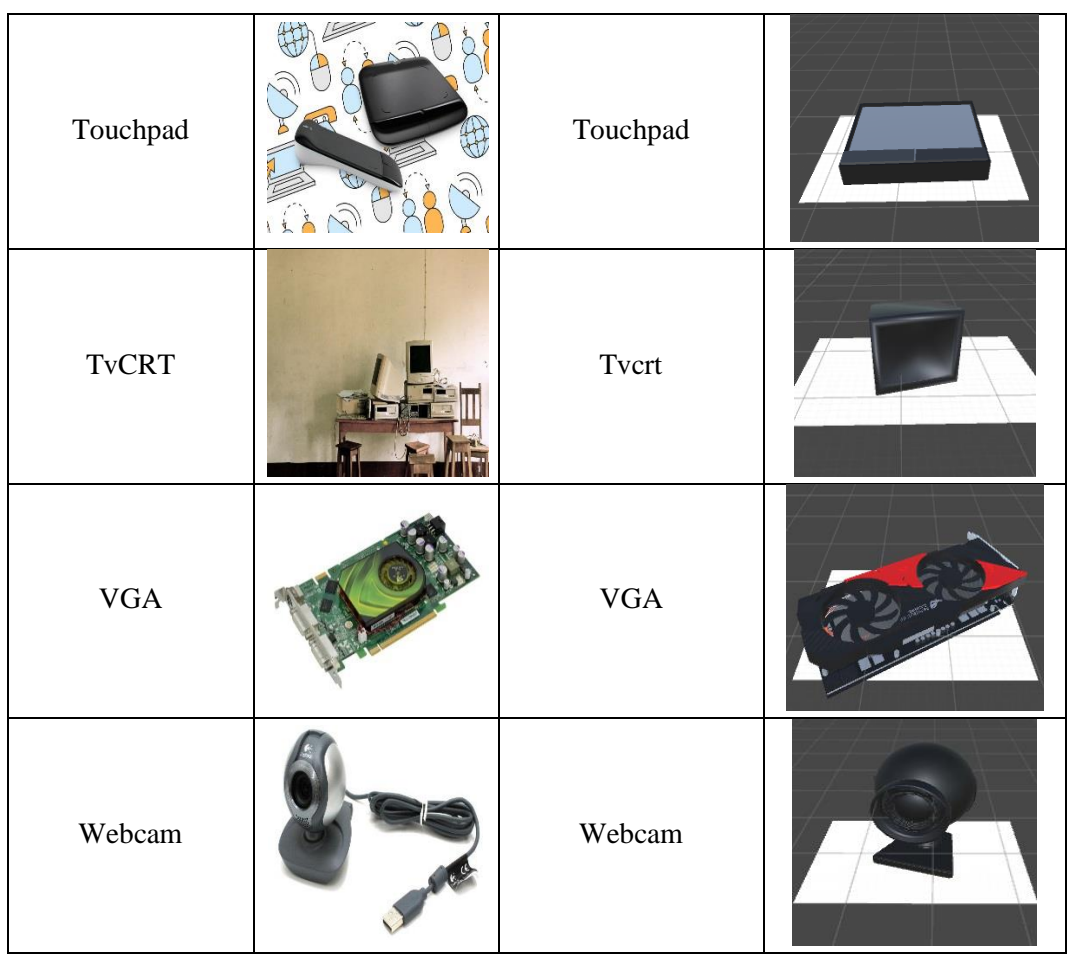

## **5.1.2 Hasil Implementasi Rancangan Output**

Berikut ini merupakan hasil implementasi rancangan output yang terdiri dari intro, menu utama, menu mainkan AR, menu panduan aplikasi, menu tentang dan menu keluar. berikut penjelasannya :

1. Implementasi intro

Pada saat pertama kali dijalankan aplikasi akan menampilkan intro sebagai pembuka aplikasi. Ini merupakan tampilan awal sebelum masuk ke menu utama dari aplikasi. Menu pembuka ini implementasi dari rancangan menu pembuka pada gambar 4.8. Sedangkan *listing program* ada pada lampiran, Implementasi menu pembuka dapat digambarkan seperti gambar 5.1.

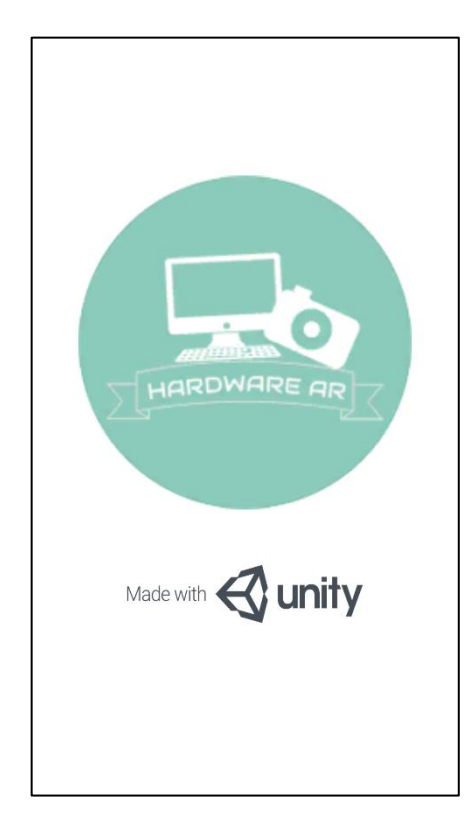

**Gambar 5.1 Implementasi Intro**

2. Implementasi Menu Utama

Antar muka layar menu utama adalah tampilan utama dari aplikasi AR ini. Di dalam menu utama terdapat empat menu yang dapat diakses oleh pengguna, yaitu mainkan AR,Soal , panduan aplikasi, tentang, dan keluar. Menu Utama ini implementasi dari rancangan menu utama pada gambar 4.9. Sedangkan *listing program* ada pada lampiran, Implementasi menu utama tergambar pada gambar 5.2

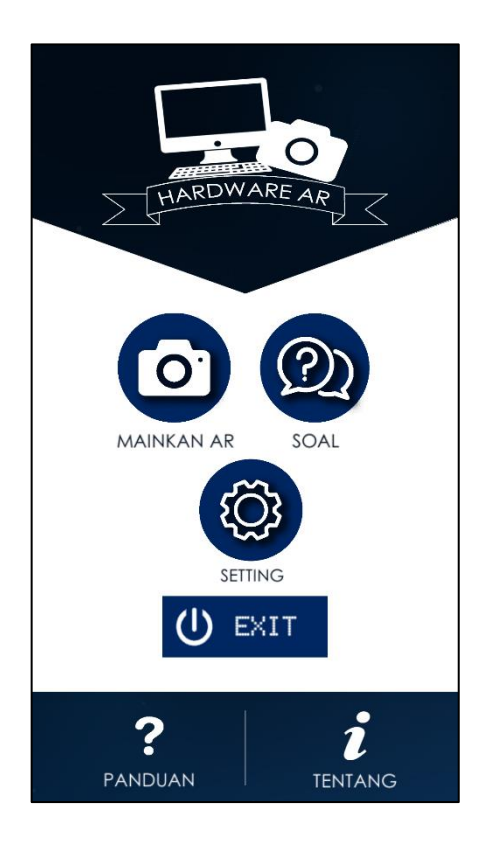

**Gambar 5.2 Implementasi Menu Utama**

3. Implementasi Menu Mainkan AR

Antar muka layar mainkan AR merupakan tampilan untuk menampilkan informasi visualisasi tiga dimensi dari *Hardware Computer* dengan cara mendeteksi marker. Menu mainkan AR ini implementasi dari rancangan menu. Di dalam menu ini terdapat satu tombol yaitu kembali untuk kembali pada menu utama dan tampilan *text* yaitu "Searching Target" untuk mencari marker yang ingin di deteksi. Sedangkan *listing program* ada pada lampiran, Gambar 5.3 merupakan tampilan ketika mengakses menu mulai dimana kamera sedang mendeteksi marker telah aktif.

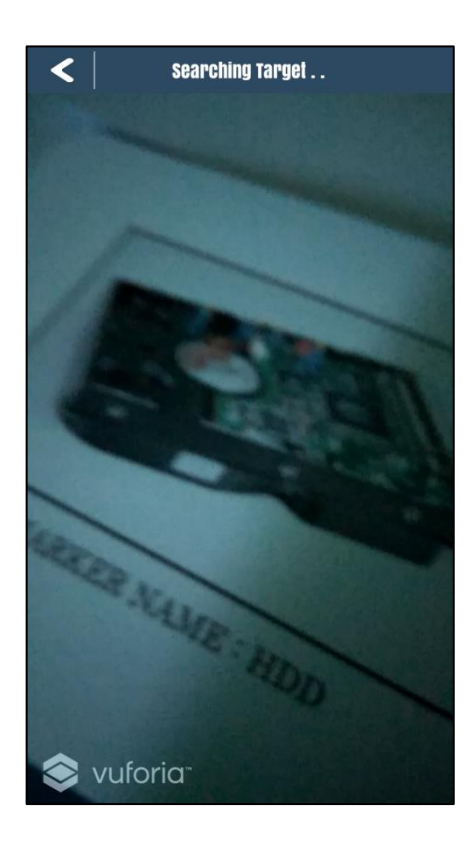

**Gambar 5.3 Implementasi Menu Mainkan AR**

4. Implementasi Objek 3D terdeteksi maker

Implementasi ini masih di menu mainkan AR, tetapi yang membedakan adalah objek 3D yang muncul diatas marker. Di dalam implementasi ini terdapat tiga tombol yaitu kembali untuk kembali pada menu utama, Play Sound untuk memutar suara keterangan objek, Rotasi untuk memutar objek dan tampilan nama 3D *Hardware Computer* dan informasi tentang 3D tersebut. Gambar 5.4 merupakan tampilan implementasi ini.

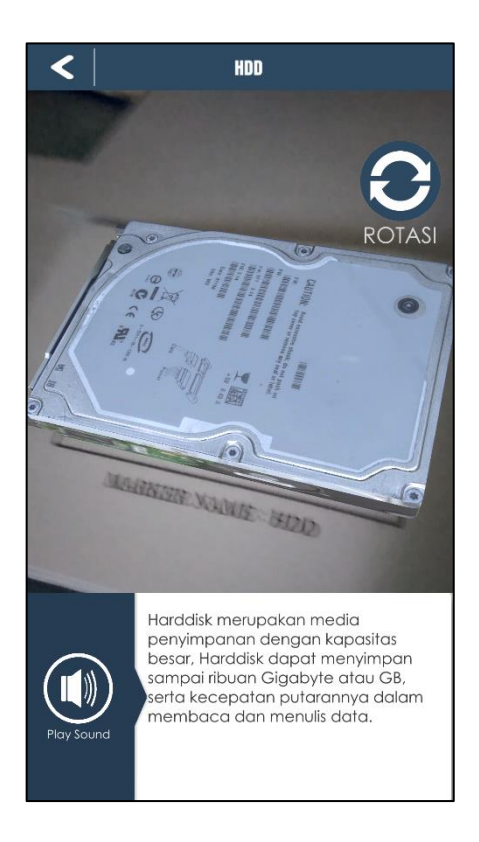

**Gambar 5.4 Implementasi Objek 3D terdeteksi maker**

5. Implementasi Menu Soal

Antar muka layar Menu Soal terdapat dua menu yang dapat diakses oleh pengguna, yaitu mainkan Quis,Soal Gambar. Berikut adalah bentuk tampilan menu Soal pada gambar 5.5.

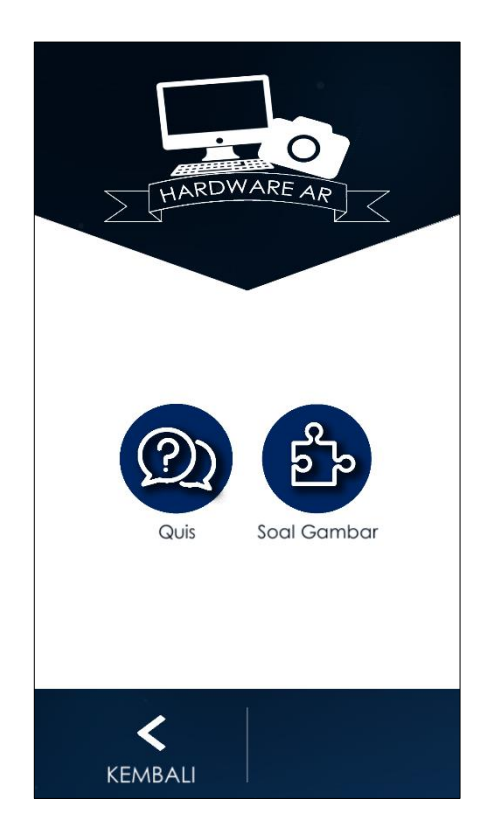

**Gambar 5.5 Implementasi Menu Soal**

6. Implementasi Menu Quis

Pada tahapan ini merupakan lanjutan dari implementasi tampilan menu Quis dimana tahapan ini adalah Permainan quis yang telah berupa pilihan ganda. User menjawab soal dan mendapatkan hasil dari jawabannya. Berikut adalah bentuk tampilan menu Quis dan skornya pada gambar 5.5.

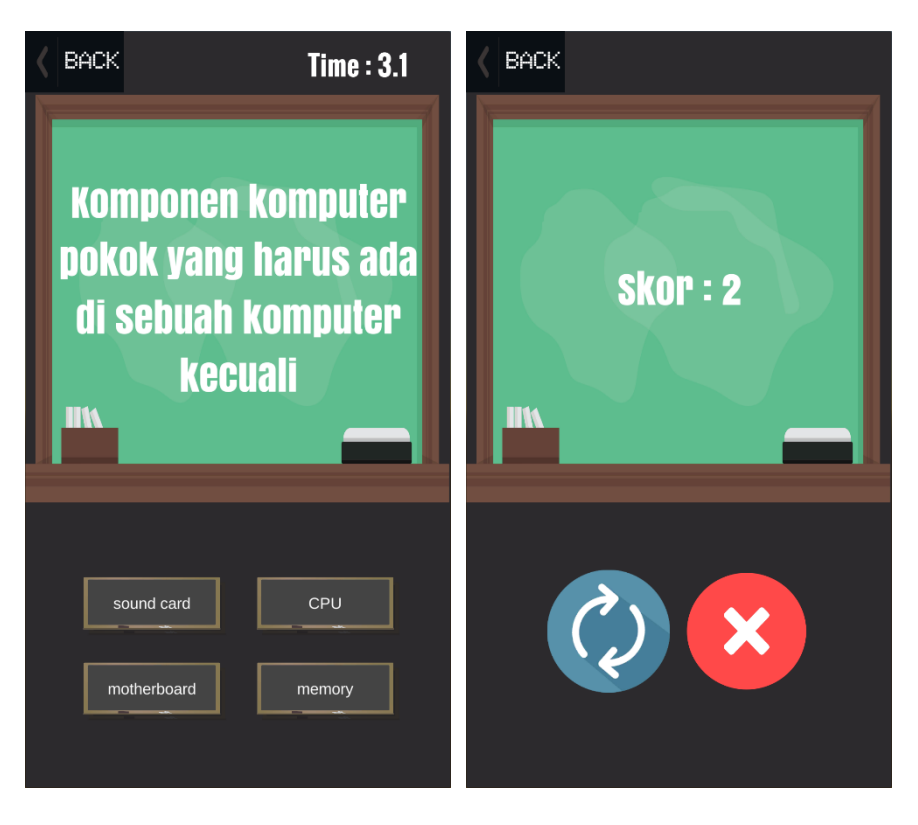

**Gambar 5.6 Implementasi Menu Quis**

7. Implementasi Menu Soal Gambar

Pada tahapan ini merupakan lanjutan dari implementasi tampilan menu Quis dimana tahapan ini adalah Permainan quis yang telah berupa pilihan ganda. User menjawab soal bergambar dan mendapatkan hasil dari jawabannya. Berikut adalah bentuk tampilan menu Soal Gambar dan skornya pada gambar 5.6.

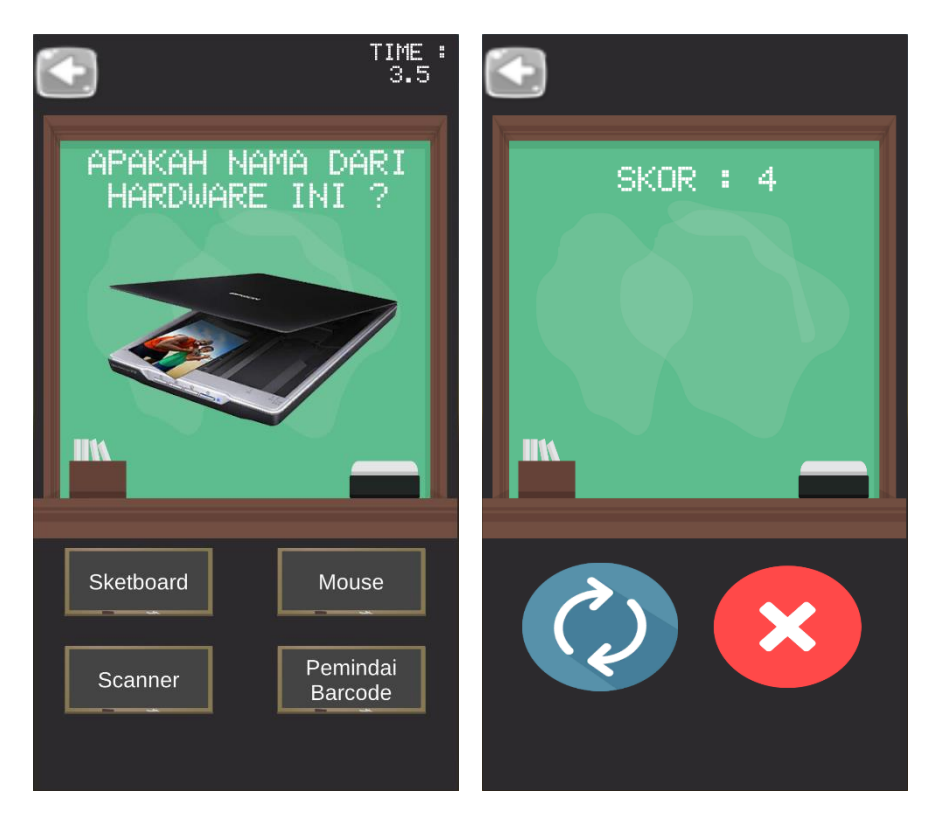

**Gambar 5.7 Implementasi Menu Soal Gambar**

# 8. Implementasi Menu Panduan

Pada tahapan ini merupakan lanjutan dari implementasi tampilan menu utama dimana tahapan ini adalah bagaimana cara menggunakan aplikasi *Augmented Reality* ini dan cara menjawab Soal. Berikut adalah bentuk tampilan menu panduan pada gambar 5.7.

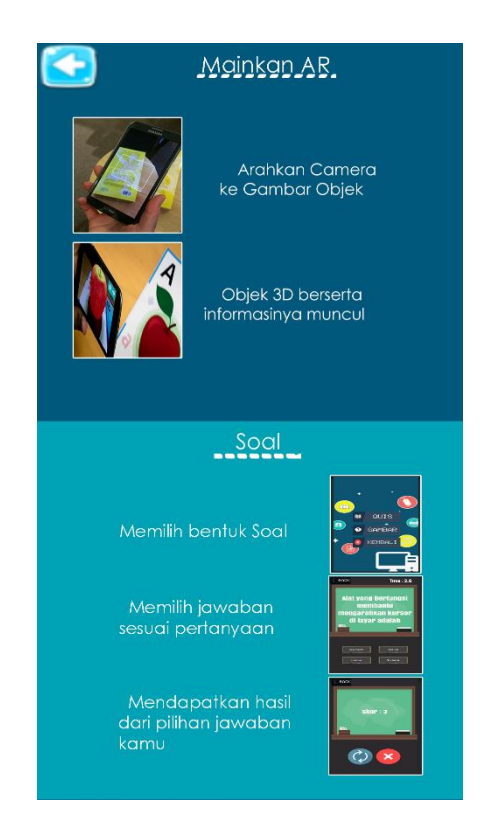

**Gambar 5.8 Implementasi Menu Panduan Aplikasi**

## 9. Implementasi Menu Tentang

Tahapan ini merupakan lanjutan dari implementasi tampilan menu utama dimana tahapan ini menampilkan sebuah informasi mengenai tujuan aplikasi ini dibuat serta identitas pembuat aplikasi. Berikut adalah bentuk tampilan menu tentang pada gambar 5.8

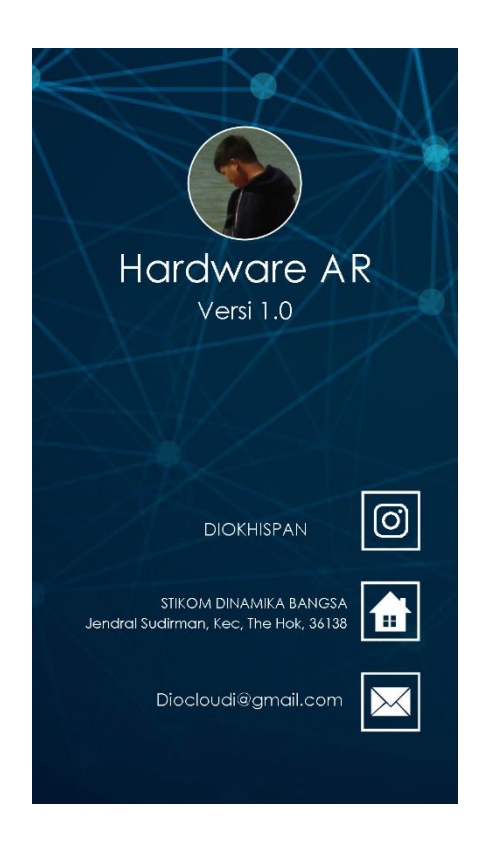

**Gambar 5.9 Implementasi Menu Tentang**

# **5.2 PENGUJIAN SISTEM**

Pengujian yang dilakukan yaitu pengujian fungsional, pengujian marker dan pengujian *user acceptance test*. Pengujian fungsional digunakan menguji semua menu pada aplikasi untuk mengetahui aplikasi telah berjalan dengan seharusnya Pengujian marker digunakan untuk mengetahui sejauh mana pola yang digunakan pada marker tersebut merupakan pola terbaik, sehingga aplikasi dapat mendeteksi frame marker yang digunakan dan menampilkan objek 3D. Pengujian *User Acceptance Test* digunakan untuk mengetahui tanggapan user terhadap aplikasi ini dengan melakukan kuisioner.

### **5.2.1 Pengujian Fungsional**

Pengujian fungsionalitas dilakukan yang dilakukan oleh pembuat aplikasi dengan menguji semua menu pada aplikasi untuk mengetahui aplikasi telah berjalan dengan seharusnya. Pengujian ini dilakukan menggunakan smartphone dengan sistem operasi Android *Nougat* menggunakan *Snapdragon 650* yang kecepatannya *1,80 Ghz*. Hasil dari pengujian ini disajikan dalam bentuk tabel dengan kolom modul yang diuji, deskripsi, prosedur pengujian, masukkan, keluaran yang diharapkan, hasil yang didapat, dan kesimpulan. Berikut adalah tabel pengujian sistem yang dapat dilihat pada tabel 5.2

| Modul<br>yang<br>diuji | Deskripsi | Prosedur<br>Pengujian | Masukkan    | Keluaran<br>yang<br>diharapkan | Hasil yang<br>diharapkan | Kesimpulan |
|------------------------|-----------|-----------------------|-------------|--------------------------------|--------------------------|------------|
| Menu                   | Pengujia  | Buka                  | Klik pada   | Menuju ke                      | Menuju ke                | Berhasil   |
| Utama                  | n pada    | aplikasi              | menu        | halaman                        | halaman                  |            |
|                        | menu      |                       | mainkan     | menu                           | menu                     |            |
|                        | utama     |                       | AR / menu   | mainkan AR                     | mainkan AR               |            |
|                        |           |                       | panduan     | $/$ menu                       | $/$ menu                 |            |
|                        |           |                       | aplikasi/   | panduan                        | panduan                  |            |
|                        |           |                       | menu        | aplikasi/                      | aplikasi/                |            |
|                        |           |                       | tentang $/$ | menu                           | menu                     |            |
|                        |           |                       | keluar      | tentang $/$                    | tentang $/$              |            |
|                        |           |                       |             | keluar                         | keluar                   |            |
| Menu                   | Pengujia  | Buka menu             | Klik menu   | Pengguna                       | Pengguna                 | Berhasil   |
| mainka                 | n pada    | mainkan               | mainkan     | menuju ke                      | menuju ke                |            |
| nAR                    | menu      | AR                    | AR          | objek 3D                       | objek 3D                 |            |
|                        | mainkan   |                       |             | dan dapat                      | dan dapat                |            |
|                        | AR        |                       |             | melakukan                      | melakukan                |            |
|                        |           |                       |             | scan marker                    | scan marker              |            |
|                        |           |                       |             | untuk                          | untuk                    |            |
|                        |           |                       |             | menampilka                     | menampilka               |            |
|                        |           |                       |             | n objek 3D                     | n objek 3D               |            |
|                        |           |                       |             | <b>Hardware</b>                | <b>Hardware</b>          |            |
|                        |           |                       |             | computer                       | computer                 |            |
|                        |           |                       |             | beserta                        | beserta                  |            |

**Tabel 5.2 Pengujian Sistem**

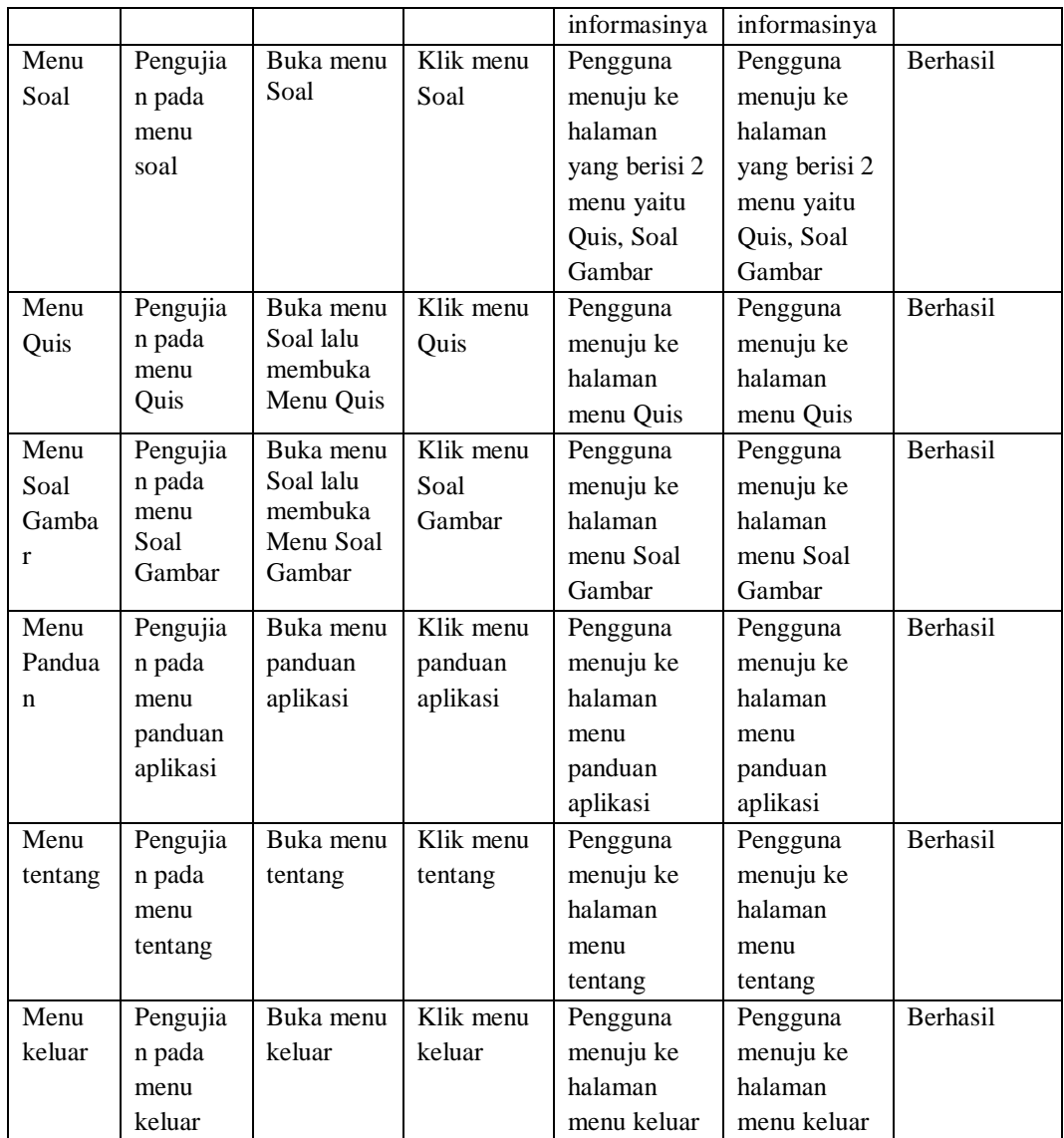

Dari tabel 5.2 diatas dapat dilihat bahwa semua menu yang terdapat pada aplikasi yaitu menu utama, menu mainkan AR, menu, menu panduan, menu tentang dan menu keluar telah dilakukan pengujian, pada proses pengujian masing-masing menu dapat diberikan input dengan cara menekan tombol yang terdapat pada halaman menu, dari hasil yang telah dilakukan kesemua menu yang ada diaplikasi memberikan *output* sesuai dengan yang diharapkan penulis dan semua menu berjalan dengan baik.

#### **5.2.2 Pengujian Pola Marker**

Pengujian pola pada marker dilakukan untuk mengetahui sejauh mana pola yang digunakan pada marker tersebut pola yang terbaik atau tidak, sehingga aplikasi dapat mendeteksi *frame marker* yang digunakan dan menampilkan objek 3D. Pengujian yang dilakukan yaitu dengan mengunggah marker tersebut pada *target management system* yang telah disediakan oleh *Vuforia*. *Target management system* akan menganalisis dan memberikan hasil penilaian. Hasil penilaian marker dari *vuforia* berupa rating dari kualitas marker dan titik–titik yang dapat dideteksi. Minimal rating adalah tiga, kurang dari tiga akan susah atau sulit untuk di deteksi. Berikut tabel hasil pengujian pola marker yang dapat dilihat pada tabel 5.3.

| Nama Marker | Gambar Marker | Kualitas marker                                                                                                    | Hasil              |
|-------------|---------------|----------------------------------------------------------------------------------------------------|--------------------|
| Camera      |               | Type: Single Image<br>Status: Active<br>Target ID: 5f04ae4f2ff24e4a99db11638dd3b629<br>Augmentable: * * * * *<br>Added: Jan 15, 2019 12:41<br>Modified: Jan 15, 2019 12:41    | Dapat<br>dideteksi |
| Casingcpu   |               | Type: Single Image<br><b>Status: Active</b><br>Target ID: 18593647d2e84717a9f4ddba1684b793<br>Augmentable: ★★★★★<br>Added: Jan 15, 2019 12:46<br>Modified: Jan 15, 2019 12:46 | Dapat<br>dideteksi |
| CDrom       |               | Type: Single Image<br><b>Status: Active</b><br>Target ID: f36ff73c884f42cab6295fe3512708ed<br>Augmentable: ★★★★★<br>Added: Jan 21, 2019 09:04<br>Modified: Jan 21, 2019 09:04 | Dapat<br>dideteksi |
| Computerset |               | Type: Single Image<br><b>Status: Active</b><br>Target ID: 7a1b0dcb45b44ae596c4624f78e46beb<br>Augmentable: ★★★★★<br>Added: Jan 15, 2019 12:56<br>Modified: Jan 15, 2019 12:56 | Dapat<br>dideteksi |

**Tabel 5.3 Pengujian Pola Marker**

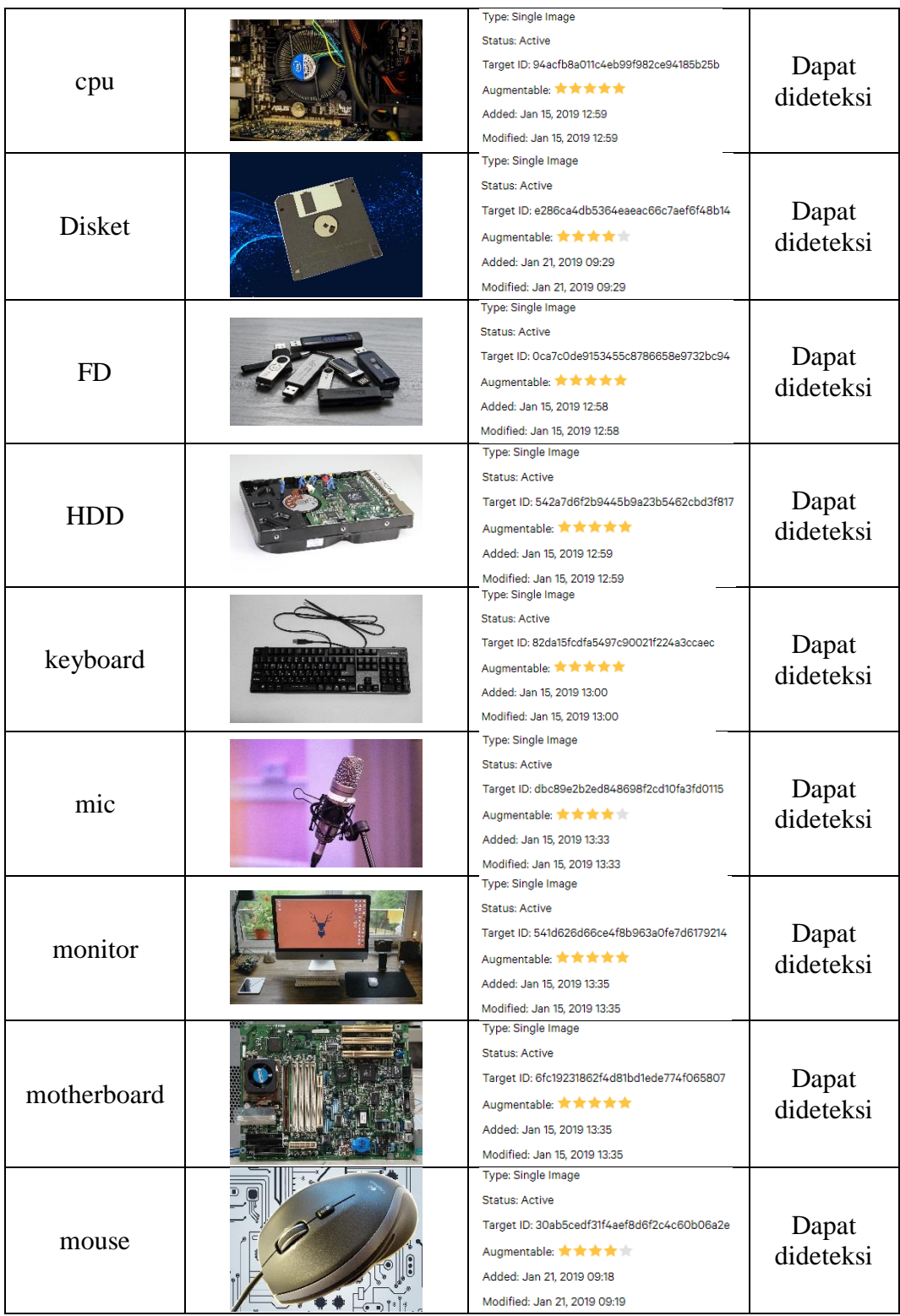

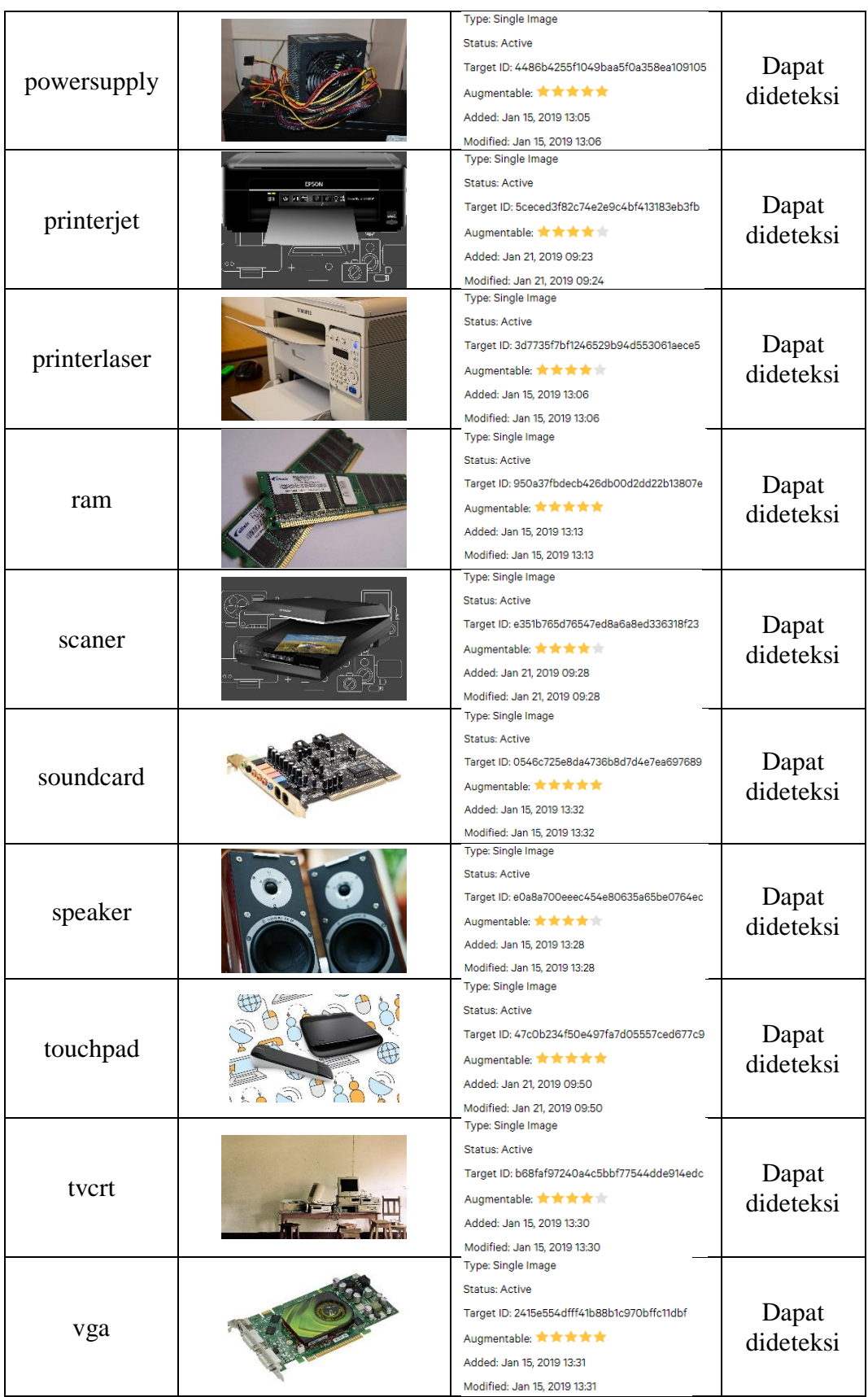

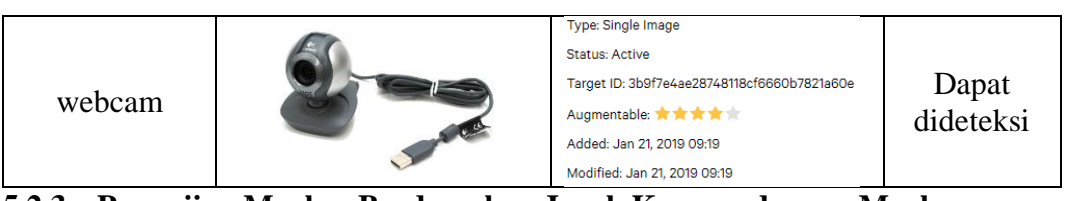

**5.2.3 Pengujian Marker Berdasarkan Jarak Kamera dengan Marker**

Pada penelitian ini pengujian yang dilakukan berdasarkan jarak kamera dengan marker. Jarak menjadi masalah dalam pelacakan optik. Ketika marker bergerak menjauhi kamera, mereka menempati lebih sedikit piksel pada layar kamera, dan mungkin tidak cukup detail untuk dapat dengan benar mengidentifikasi pola pada marker. Sehingga sulit untuk mengidentifikasi garis lurus yang terdapat pada marker ataupun menampilkan informasi pada marker. Pengujian dilakukan pada tiga perangkat mobile yang berbeda. Berikut spesifikasi dari perangkat yang digunakan.

| Nama Perangkat                     | Spesifikasi                               |
|------------------------------------|-------------------------------------------|
|                                    | Sistem Operasi Android v7.0(Nougat)       |
| Perangkat A<br>Xiaomi Redmi Note 3 | Processor Qualcomm Snapdragon 650 1,8 GHz |
|                                    | Kamera 16 MP                              |
|                                    | Sistem Operasi Android v5.0.2 (Lollipop)  |
| Perangkat B<br>Xiaomi Redmi Note 2 | Processor MediaTek MT6795 1,95 GHz        |
|                                    | Kamera 13 MP                              |
|                                    | Sistem Operasi Android v8.1 (Oreo)        |
| Perangkat C<br>Xiaomi Redmi Note 5 | Processor Qualcomm Snapdragon 636         |
|                                    | Kamera 12 MP                              |

**Tabel 5.4 Spesifikasi Perangkat Pengujian**

Pada ke tiga perangkat tersebut dilakukan uji coba *install* aplikasi dan pengujian pendeteksian marker dalam menampilkan objek 3D. Berikut data-data hasil pengujian yang dilakukan dan keterangan pada tabel 5.5.

| Nama Perangkat                     | Uji Coba Install<br><b>Aplikasi</b> | Keterangan  |
|------------------------------------|-------------------------------------|-------------|
| Perangkat A<br>Xiaomi Redmi Note 3 | Dapat Terinstall                    | Tanpa Error |
| Perangkat B<br>Xiaomi Redmi Note 2 | Dapat Terinstall                    | Tanpa Error |
| Perangkat C<br>Xiaomi Redmi Note 5 | Dapat Terinstall                    | Tanpa Error |

**Tabel 5.5 Tabel Pengujian Pemasangan Aplikasi**

Pada tabel 5.5 pengujian pemasangan aplikasi semua perangkat dapat terinstall dengan baik tanpa ada pesan *error*, dikarenakan perangkat yang dicoba install memiliki sistem operasi android di atas versi 4.20(*Jelly Bean*). Dimana kebutuhan minimum yang digunakan pada aplikasi itu adalah *Android OS* 4.20(*Jelly Bean*).

**Tabel 5.6 Tabel Pengujian Jarak Kamera dengan Marker**

| N <sub>0</sub> | <b>Nama</b><br>Perangkat | <b>Jarak</b><br><b>Kamera</b><br>dengan<br>Marker(cm) | Kecepatan<br><b>Respon</b><br>dalam<br><b>Menampilkan</b><br>Objek | <b>Visualisasi</b><br>Objek | Keterangan |
|----------------|--------------------------|-------------------------------------------------------|--------------------------------------------------------------------|-----------------------------|------------|
|                | Perangkat A              | 10                                                    | 1 sec                                                              | Terlihat                    | Baik       |
| 1              | Xiaomi                   | 30                                                    | 1 sec                                                              | Terlihat                    | Baik       |
|                | Redmi Note               | 70                                                    | 2 sec                                                              | Terlihat                    | Baik       |
| 3              | 100                      |                                                       |                                                                    |                             |            |
|                | Perangkat B              | 10                                                    | 1 sec                                                              | Terlihat                    | Baik       |
| $\overline{2}$ | Xiaomi                   | 30                                                    | 1 sec                                                              | Terlihat                    | Baik       |
|                | Redmi Note               | 70                                                    | 2 sec                                                              | Terlihat                    | Baik       |
|                | 2                        | 100                                                   |                                                                    |                             |            |
|                | Perangkat C              | 10                                                    | 1 sec                                                              | Terlihat                    | Baik       |
| 3              | Xiaomi                   | 30                                                    | 1 sec                                                              | Terlihat                    | Baik       |
|                | Redmi Note               | 70                                                    | 2 sec                                                              | Terlihat                    | Baik       |
|                | 5                        | 100                                                   |                                                                    |                             |            |

Pada tabel 5.6 pengujian jarak dan marker dapat di simpulkan bahwa perangkat A,B,dan C dapat mendeteksi marker dalam menampilkan visualisasi objek dengan jarak minimum 10cm dan jarak maksimum 70cm . *Pixel* pada kamera mempengaruhi kecepatan dalam mendeteksi marker, pencahayaan terhadap marker juga mempengaruhi dalam menampilkan 3D *Hardware Computer*.

Pengujian akurasi merupakan sebuah pengujian melacak objek marker pada sudut tertentu (0, 30, 60, 90) dan pada jarak 100cm

| <b>Jarak</b><br>$\mathbf{m}$ ) | <b>Sudut Kemiringan</b><br><b>Kamera</b> | Satuan Cahaya Lumens (lm) |                 |                 |
|--------------------------------|------------------------------------------|---------------------------|-----------------|-----------------|
|                                |                                          | $150 \mathrm{lm}$         | 300 lm          | 500 lm          |
|                                | $0^{\circ}$ -30 $^{\circ}$               | Tidak Berhasil            | Tidak Berhasil  | Tidak Berhasil  |
| $0-1$                          | $30^\circ - 60^\circ$                    | <b>Berhasil</b>           | <b>Berhasil</b> | <b>Berhasil</b> |
|                                | $60^{\circ}$ -90 $^{\circ}$              | <b>Berhasil</b>           | <b>Berhasil</b> | <b>Berhasil</b> |

**Tabel 5.7 Penguji Akurasi**

### **5.2.4 Pengujian** *User Acceptance Test* **(UAT)**

Berdasarkan pengujian terhadap fungsi pada masing-masing komponen yang telah dilakukan maka dapat penulis simpulkan bahwa perangkat lunak aplikasi *Hardware Augmented Reality* yang telah dibuat dapat berjalan sesuai dengan yang diinginkan dan telah terbebas dari kesalahan (*error*), setelah melakukan pengujian dengan metode black box, maka sistem ini juga dilengkapi dengan pengujian *user acceptance test.*

Pengujian *user acceptance test* yang telah penulis lakukan menggunakan alat bantu instrument yaitu kuesioner untuk mengetahui tingkat kepuasan pengguna dalam menggunakan aplikasi *Hardware Augmented Reality* .

Dari hasil kuesioner tersebut maka selanjutnya penulis akan mengolah data kuesioner dengan melakukan perhitungan terhadap data yang diperoleh untuk dapat diambil kesimpulannya terhadap penilaian penerapan sistem yang baru. Adapun hasil pengujian yang diperoleh berasal dari para siswa/i kelas 7 MTs Negeri 2 Kota Jambi beserta beberapa guru, hasil dari kuesioner yang diperoleh adalah sebagai berikut :

1. Bagaimana menurut anda tentang tampilan aplikasi ini ?

| Pertanyaan | Jawaban        | <b>Responden</b> | <b>Presentase</b> |
|------------|----------------|------------------|-------------------|
|            | sangat<br>baik | 12               | 36%               |
|            | baik           | 18               | 54%               |
|            | cukup baik     | $\theta$         | 0                 |
|            | kurang<br>baik | 0                | 0                 |
|            | tidak baik     | 0                | 0                 |
| Jumlah     |                | 30               | 100               |

**Tabel 5.8 Hasil Pengujian Kuesioner Soal Nomor 1**

Berdasarkan hasil persentase diatas maka dapat disimpulkan sebanyak 12 responden (36%) menyatakan sangat baik, 18 responden (54%) menyatakan baik. Artinya aplikasi ini memiliki tampilan yang menarik dan baik.

2. Apakah aplikasi ini membantu dalam pengenalan *Hardware Augmented Reality* ?

| Pertanyaan | <b>Jawaban</b> | <b>Responden</b> | <b>Presentase</b> |
|------------|----------------|------------------|-------------------|
|            | sangat<br>baik | 15               | 45%               |
|            | baik           | 13               | 39%               |
|            | cukup baik     | $\overline{2}$   | 6%                |
|            | kurang<br>baik | 0                | 0                 |
|            | tidak baik     | $\mathcal{L}$    | 0                 |
| Jumlah     |                | 30               | 100               |

**Tabel 5.9 Hasil Pengujian Kuesioner Soal Nomor 2**

Berdasarkan hasil persentase diatas maka dapat disimpulkan sebanyak

3015 responden (45%) menyatakan sangat baik, 13 responden (39%) menyatakan baik, 2 responden (6%) menyatakan cukup baik. Artinya aplikasi ini dapat membantu dalam pengenalan *Hardware Augmented Reality* .

3. Bagaimana menurut anda tentang fitur-fitur yang telah disediakan dalam aplikasi ini?

| Pertanyaan | Jawaban        | <b>Responden</b> | <b>Presentase</b> |
|------------|----------------|------------------|-------------------|
|            | sangat<br>baik | 2                | 6%                |
|            | baik           | 21               | 63%               |
| 3          | cukup baik     |                  | 21%               |
|            | kurang<br>baik | 0                | $\left( \right)$  |
|            | tidak baik     | 0                |                   |
| Jumlah     |                | 30               | 100               |

**Tabel 5.10 Hasil Pengujian Kuesioner Soal Nomor 3**

Berdasarkan hasil persentase diatas maka dapat disimpulkan sebanyak 2 responden (6%) menyatakan sangat baik, 21 responden (17,24%) menyatakan

baik, 4 responden (13,79%) menyatakan cukup baik. Artinya aplikasi ini memiliki fitur-fitur yang baik.

4. Apakah objek 3D nya menyerupai dengan bentuk aslinya?

| Pertanyaan | <b>Jawaban</b> | <b>Responden</b> | <b>Presentase</b> |
|------------|----------------|------------------|-------------------|
|            | sangat<br>baik | 15               | 51,72             |
|            | baik           | 12               | 41,37             |
|            | cukup baik     | 2                | 6,89              |
|            | kurang<br>baik | 0                | 0                 |
|            | tidak baik     | $\left( \right)$ |                   |
| Jumlah     |                | 29               | 100               |

**Tabel 5.11 Hasil Pengujian Kuesioner Soal Nomor 4**

Berdasarkan hasil persentase diatas maka dapat disimpulkan sebanyak 15 responden (51,72%) menyatakan sangat baik, 12 responden (41,37%) menyatakan baik, 2 responden (6,89%) menyatakan cukup baik. Artinya aplikasi ini berhasil

menampilkan objek 3D *Hardware Augmented Reality* dengan baik.

5. Apakah aplikasi ini mudah digunakan?

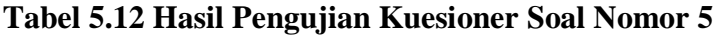

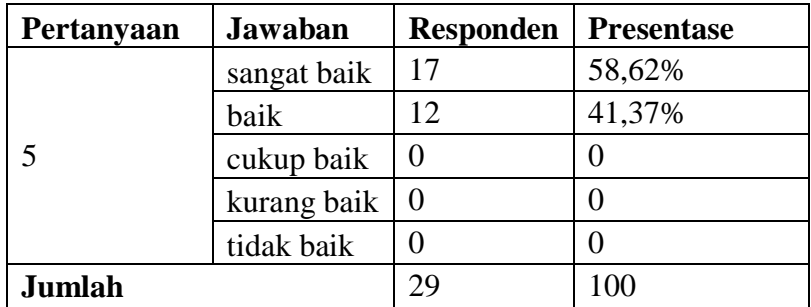

Berdasarkan hasil persentase diatas maka dapat disimpulkan sebanyak 17 responden (58,62%) menyatakan sangat baik, 12 responden (41,37%) menyatakan baik. Artinya aplikasi ini mudah untuk digunakan.

6. Apakah aplikasi ini menarik?

| Pertanyaan | <b>Jawaban</b> | <b>Responden</b> | <b>Presentase</b> |
|------------|----------------|------------------|-------------------|
|            | sangat baik    | 23               | 79,31%            |
|            | baik           |                  | 13,79%            |
|            | cukup baik     | 2                | 6,89%             |
|            | kurang baik    | $\Omega$         |                   |
|            | tidak baik     |                  |                   |
| Jumlah     |                | 29               | 100               |

**Tabel 5.13 Hasil Pengujian Kuesioner Soal Nomor 6**

Berdasarkan hasil persentase diatas maka dapat disimpulkan sebanyak 23 responden (79,31%) menyatakan sangat baik, 4 responden (13,79%) menyatakan baik, 2 responden (6,89%) menyatakan cukup baik. Artinya aplikasi menarik bagi pengguna.

7. Menurut anda, apakah aplikasi ini bermanfaat?

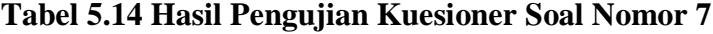

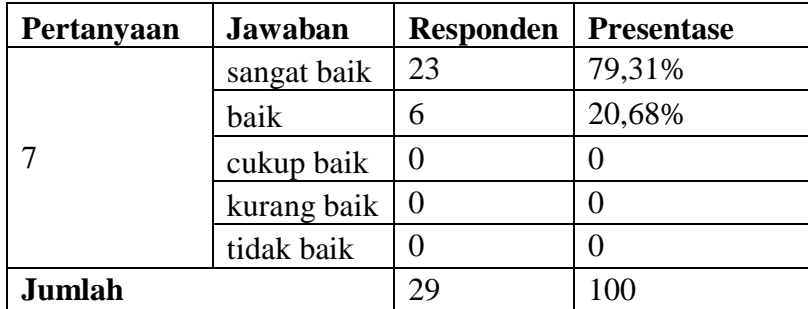

Berdasarkan hasil persentase diatas maka dapat disimpulkan sebanyak 23 responden (79,31%) menyatakan sangat baik, 6 responden (20,68%) menyatakan baik. Artinya aplikasi ini sangat bermanfaat.

#### **5.3 ANALISIS HASIL**

Dari hasil keseluruhan pengujian baik pengujian fungsional, pengujian marker berdasarkan jarak kamera dengan marker pada perangkat yang berbeda, dapat disimpulkan bahwa aplikasi *Augmented Reality* Pengenalan *Hardware Computer* berbasis Android pada MTsN 2 kota jambi dapat berjalan dengan baik dan mudah di gunakan. Berdasarkan pengamatan terhadap hasil pengujian tersebut, dapat disimpulkan beberapa kelebihan dan kekurangan dari aplikasi ini, yaitu:

#### **5.3.1 Kelebihan Aplikasi**

Adapun kelebihan dari aplikasi *Augmented Reality* Pengenalan *Hardware Computer* berbasis Android pada MTsN 2 kota jambi, adalah:

- 1. Aplikasi *Augmented Reality* Pengenalan *Hardware Computer* berbasis Android pada MTsN 2 kota jambi ini merupakan aplikasi yang diimplementasikan dibidang edukasi dan informasi untuk mempermudah Siswa dari MTsN 2 kota jambi dalam belajar mengenai hardware computer.
- 2. Semakin besar jumlah *pixel* kamera pada perangkat dan pencahaya kamera yang cukup, maka semakin baik pula dalam mendeteksi *marker*.

3. Antarmuka (*interface*) yang didesain secara *simple*, sederhana dan tidak menggunakan banyak menu, sehingga tidak membingungkan ketika di gunakan.

## **5.3.2 Kekurangan Aplikasi**

Adapun kekurangan dari aplikasi *Augmented Reality* Pengenalan *Hardware Computer* berbasis Android pada MTsN 2 kota jambi, adalah:

- 1. Aplikasi *Augmented Reality* Pengenalan *Hardware Computer* berbasis Android pada MTsN 2 kota jambi hanya mencakup beberapa Hardware komputer saja.
- 2. Dibutuhkan spesifikasi khusus untuk perangkat yang menggunakan aplikasi ini, minimal Android 4.20 *Jelly Bean* dan Kamera yang memadai sehingga dapat berjalan dengan normal.
- 3. Pendeteksi objek *Hardware computer* 3D pada aplikasi, Marker yang digunakan berasal dari gambar buku tertentu saja.